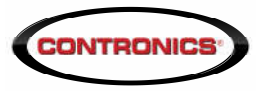

# TechInfo-022 GOL-Volley

#### Abstract:

This documents describes GOL-Volley, software produced by Contronics for allowing guard tour readers to communicate with Guard On-Line System (GOL) throughout your Windows® based computer. From **October 7th 2015** on Guard On-Line will stop supporting NPAPI so GOL-Volley will be the only way for downloading Guardus wands or any other devices.

#### Context:

NPAPI stands for "Netscape Plugin Application Program Interface". It was presented in 1995 by Netscape as a new feature of "Netscape Navigator", an internet browser. NPAPI allows computers navigating in the internet to automatically run programs and software routines sent by the web site being visited. Such routines are known as "PlugIn" and they are almost always written in JAVA language.

Several other internet browsers adopted NPAPI beyond Netscape Navigator, including Microsoft Internet Explorer®, Google Chrome®, Mozilla Firefox® and more.

Contronics has been using NPAPI functionality for allowing guard tour readers as Guardus to communicate with Guard On-Line using an interface device physically plugged into the local computer's USB port. Examples of such interface devices are "USB Communication Cable", "Plug and Play USB Cable", "Download iRF" and "Collector".

You start the internet browser and go to the GOL web page (http://progolweb.contronics.com/) then enter you login name and password. You plug in the computer USB port any of the devices already mentioned and then you will be ready for downloading data or programming tour settings in Guardus wands. Data collected from Guardus wands go through your computer straight ahead to the data center were the GOL IT infrastructure and servers are hosted. Programming settings go the other way around. Such a simple and natural procedure, in fact, needs some NPAPI compliant software that are sent from the server to your computer without your intervention.

Claiming security concerns, owners of internet browsers announced that new browser releases will not support NPAPI. Google Chrome, just for mentioning one of them, has NPAPI disabled by default since March 2015. And from September 2015 on, Google removed all NPAPI functionality from Chrome. As today, Mozilla Firefox is one of the few browsers that still supports NPAPI.

This trend drove Contronics to design and deploy GOL-Volley, which performs the same functionality as NPAPI and browsers "Plugin".

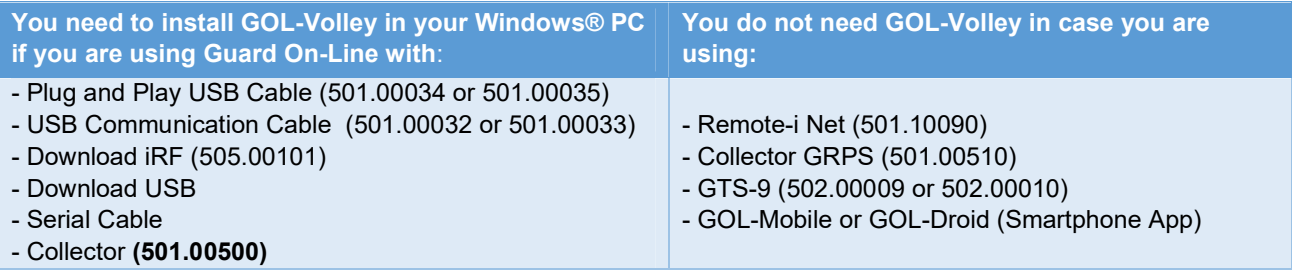

### Where GOL-Volley needs to be installed:

In all Windows® based computers with connected interfaces and that are used for downloading and setting up Guardus wands.

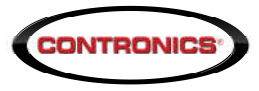

## How to get GOL-Volley

Go to the Contronics web site (www.contronics.com) and click on "support". Find the "Software" selector, choose GOL-Volley and click on "download"

### Licensing:

GOL-Volley does not require any software license and it is totally free of charge. It can be freely distributed.

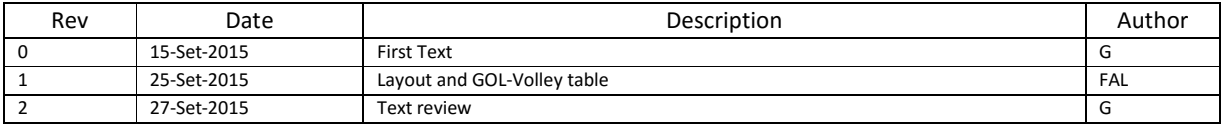